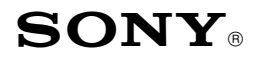

Sony Service Company National Technical Services A Division of Sony Electronics Inc. Park Ridge, New Jersey 07656

# **CONFIDENTIAL**

**CSI-111**

Service Bulletin Computer Monitors

**Model: CPD1425, CPD1430, CPD15SF1, CPD15SF2, CPD15SX1, CPD100ES, CPD100GS, CPD100SX, CPD100VS, CPD101VS, CPD110GS, CPD120VS, CPD200ES, CPD200GS, CPD210GS, CPD220GS, CPD200SX, CPD1730, CPD17SF1, CPD17SF2, CPD100SF, CPDE100, CPD200SF, CPD201VS, CPD220VS, CPDE200,CPDE200/L, CPDE210, CPDG200, CPDG220S, CPDG220R, CPDE400, CPDG400, CPDG420, CPDG420S, CPD20SF2, CPD300SFT, CPD420GS, CPD520GS,CPDE500, CPDG500, CPDG520, CPDL133, CPDL150, CPDL181, CPDL181A, CPDM151, GDM17SE1, GDM17SE2T, GDM200PS, GDM400PS, GDM500PS, GDM1936, GDM2036S, GDM2038A, GDM20SE1, GDM20SE2T, GDMF400, GDMF420, GDMF500, GDMF520, GDMF500R, GDMFW900, GDMW900, HMDA100, HMDA200, HMDV200, KLW7000, KLW7000A, KLW9000, KLW9000A, SDMN50, SDMN50PS No. 34R13 Subject: DAS and WinDAS (Digital Alignment System) Software And Hardware Requirements Date:** May 7, 2001

# **Symptom:**

- **(1335)** Digital alignment is required for computer monitors with communication port. Digital Alignment System: DAS is needed. DAS is used to control Video Signal Generator (only) for some models as noted. Part numbers are required to order DAS hardware (HW) items. Internet is used to obtain the required software (SW) programs.
- **Solution:** Please use the following instructions and related information to obtain necessary materials , assemble, and set up the DAS System and update it as required. The following items are included here:
	- Procedure for First Time DAS Users is listed on Page 2.
	- Current DAS Software Versions are listed by model and chassis on Pages 3-5.
	- The Digital Alignment System DAS Set Up illustration is on Page 6.
	- Required SW download versions and HW part numbers are listed on Page 7.
	- Notes relating DAS System SW and HW Updates are on Page 8.
	- Video Signal Generators supported by DAS are listed in the table on Page 8.
	- Digital Alignment Procedure Notes are listed on Page 9.

Cont.

#### **PROCEDURE FOR FIRST TIME DAS USERS**

1. Obtain the following basic materials available outside of Sony:

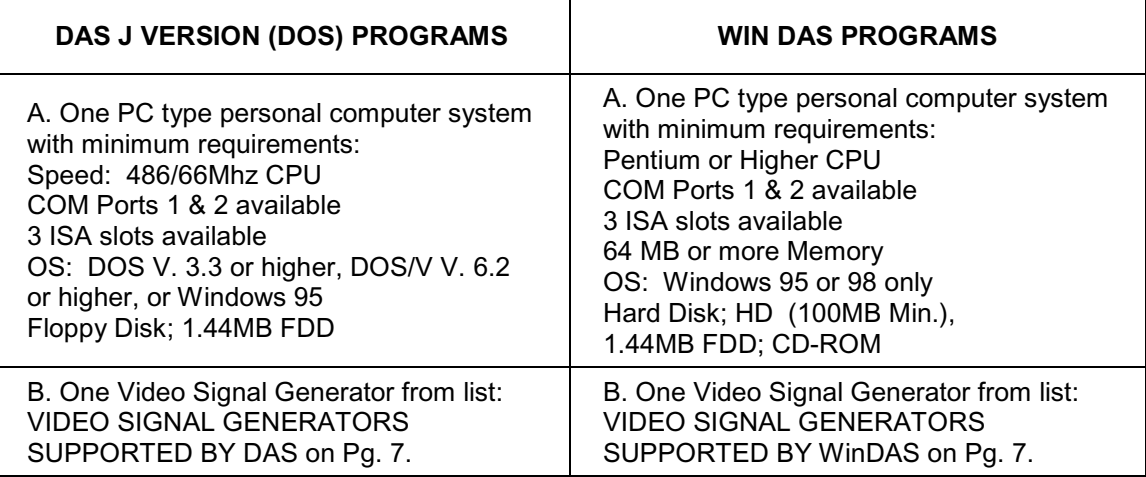

C. Access to the Internet to download the required DAS & WinDAS SW programs.

- 2. Determine which Sony Computer monitor model(s) are planned for service. Check the DAS versions and monitor chassis types needed from table: CURRENT DAS SOFTWARE VERSIONS, Page 3 - 5.
- 3. Check the Pg. 6 illustration: DIGITAL ALIGNMENT SYSTEM DAS SET UP to determine which cable adapters are needed for the chassis types planned for service. The numbered balloons refer to item numbers listed in the Pg. 6 table: DAS SW DOWNLOAD VERSIONS AND HW PART NUMBERS.
- 4. Write a list of materials needed by part number using the Pg. 7 table: DAS SW DOWNLOAD VERSIONS AND HW PART NUMBERS. Include all necessary item numbers as determined in Step 3.
- 5. Contact the Sony World Repair Parts Center as follows to order the necessary HW materials:

SONY WORLD REPAIR PARTS CENTER 8281 NW 107<sup>th</sup> Terrace Kansas City, MO 64153-1275 TEL: 816-891-7550 FAX: 816-891-2580

6. The DAS SW is obtained by downloading from one of the following (2) Internet Web Sites.

Sony Service Center (SSC Web Site): Contact your Sony Service Center manager to obtain the URL address, username, and password needed to access the SSC Web Site.

Sony Authorized Service Center (ASC Web Site): Contact your Sony Technical Representative to obtain the URL address, username, and password needed to access the ASC Web Site.

- 7. Access the Sony Web Site and download the necessary DAS SW programs to your local HD or FDD.
- 8. Follow the Web Site instructions to Unzip and or copy the DAS SW programs to 1 or 2 floppy disks for installation on the computer monitor test stations described in Step 1.
- 9. Follow the set up and operating instructions in the Installation Manuals and User's Manuals provided with the Start Up Kit and listed in the Web Site Downloads.
- 10. Refer to the DIGITAL ALIGNMENT PROCEDURE FOR J Version SONY COMPUTER MONITORS on Page 9 for a summary of operating procedures to use with the J Version DAS System.

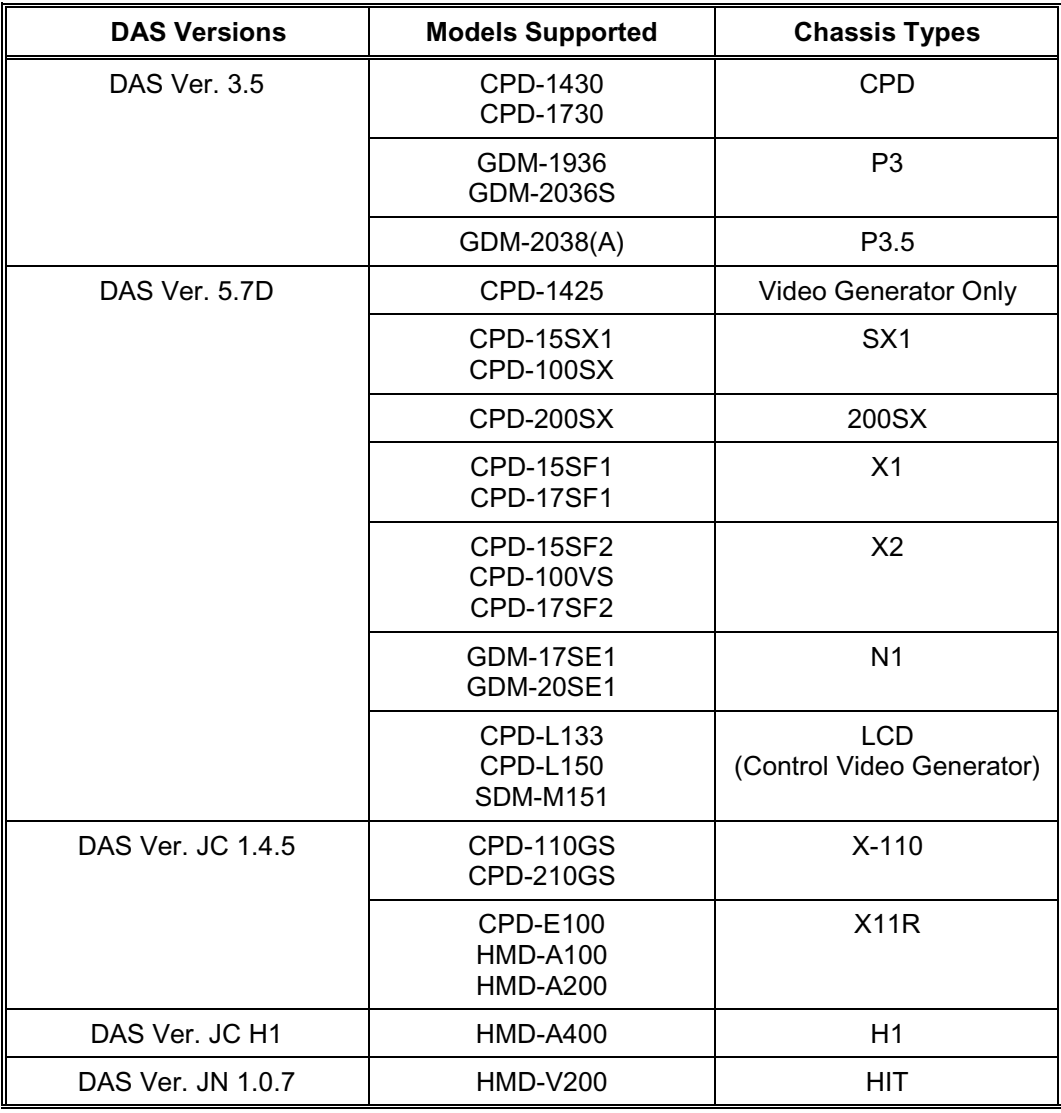

# **CURRENT DAS SOFTWARE VERSIONS**

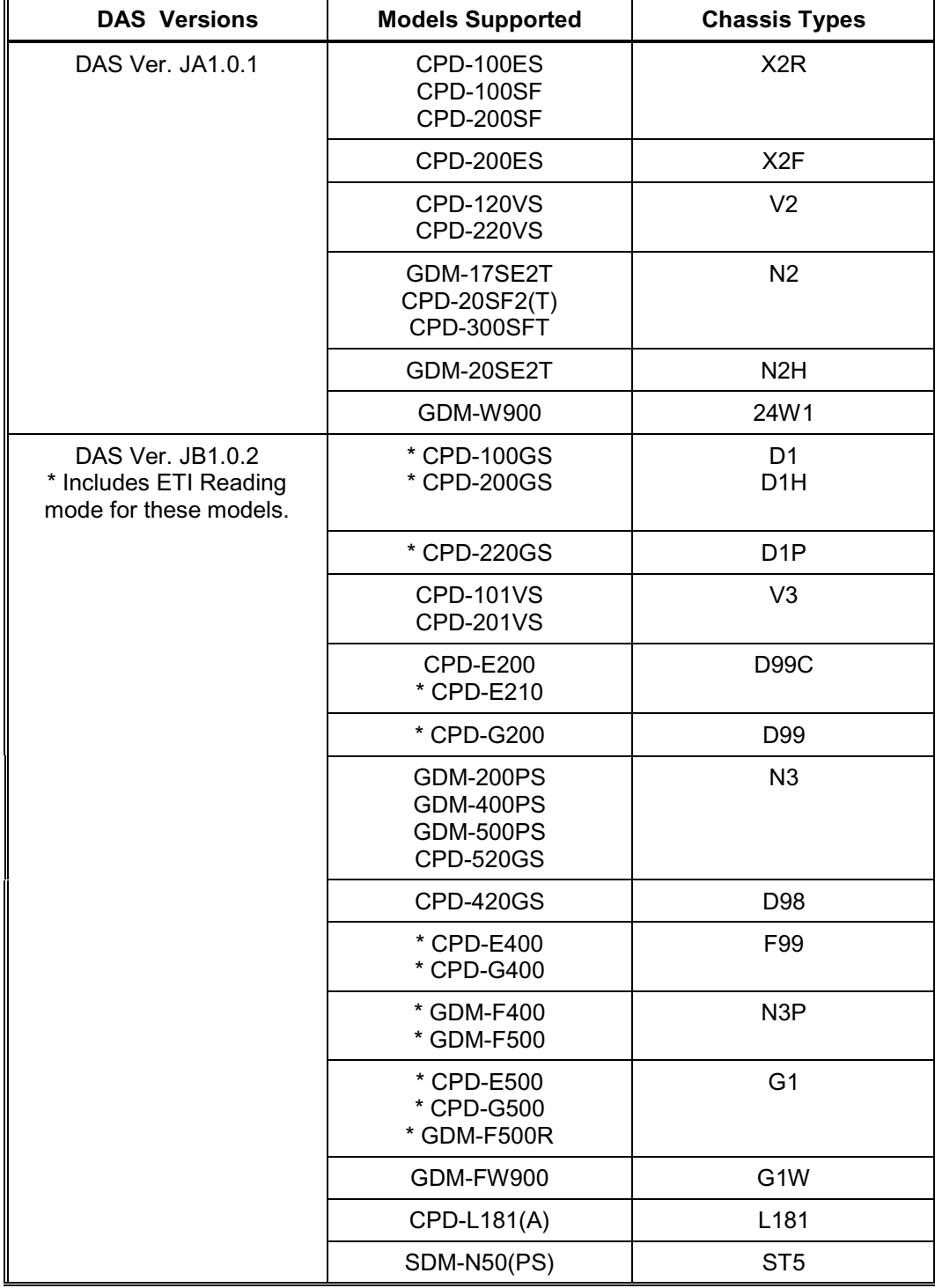

# **CURRENT DAS SOFTWARE J VERSIONS CONTINUED**

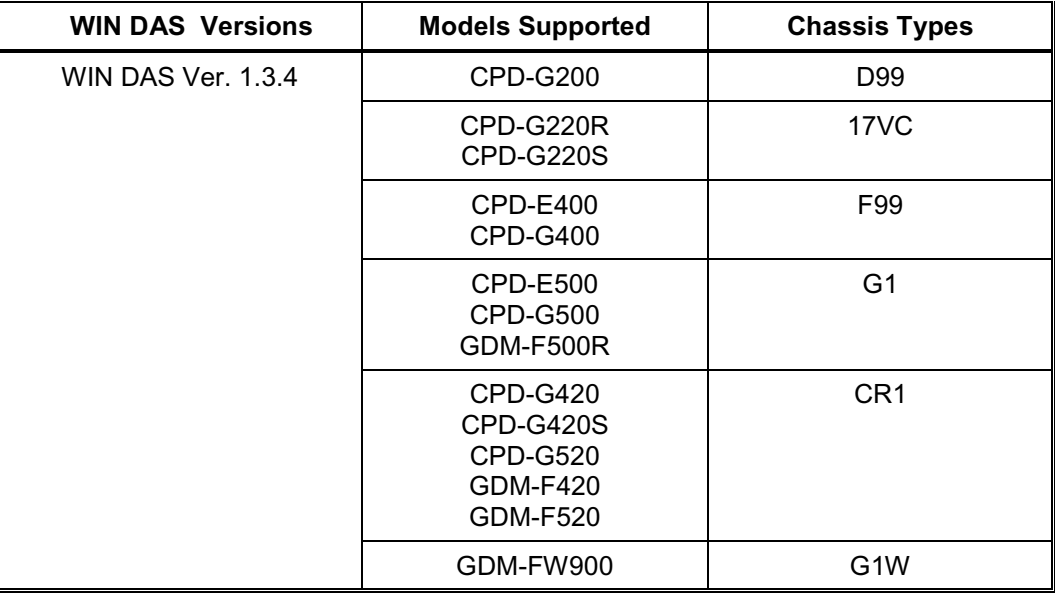

## **CURRENT WIN DAS SOFTWARE VERSIONS**

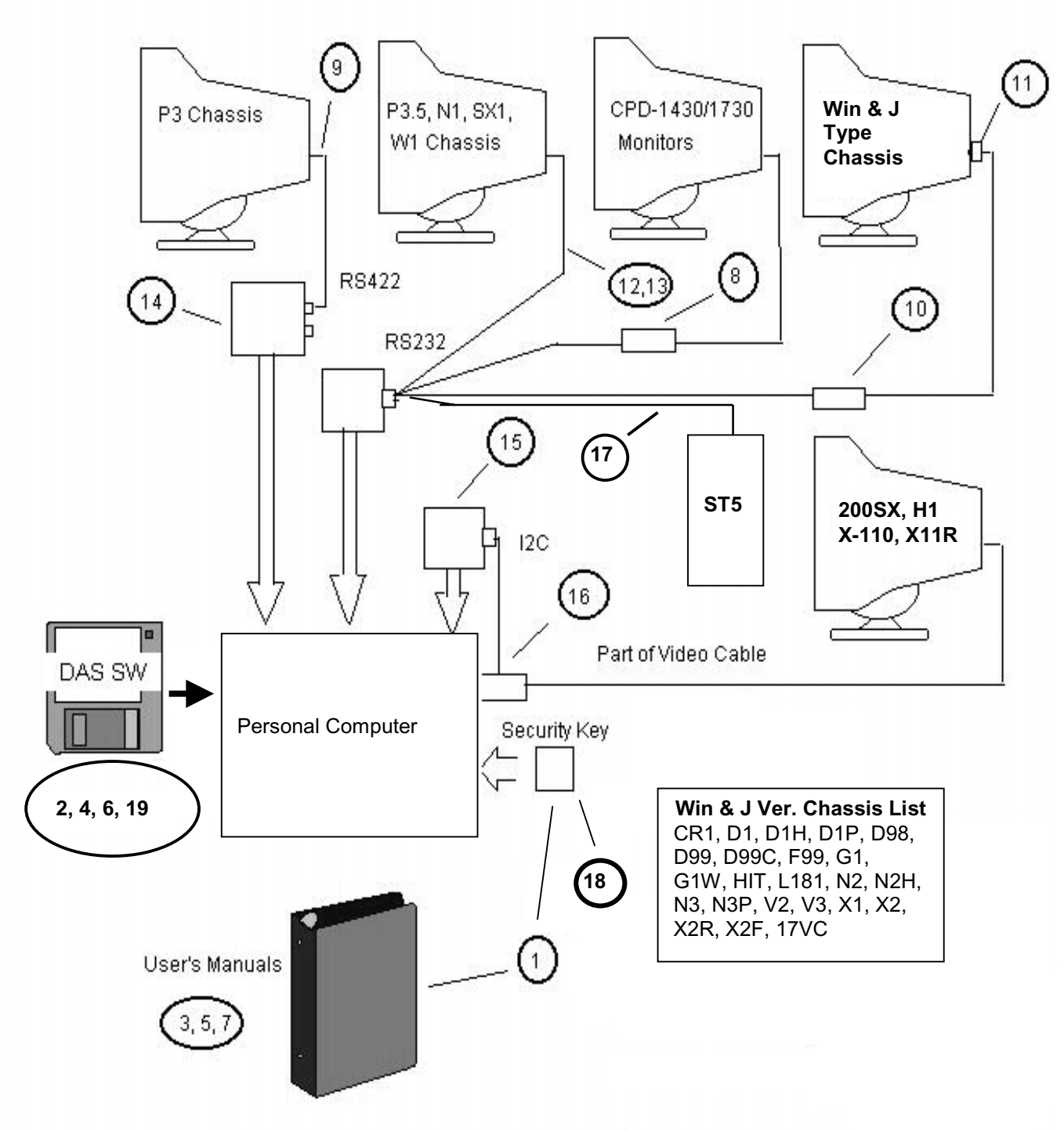

## **DIGITAL ALIGNMENT SYSTEM DAS SET UP**

NOTE: System will not operate without Security Key (P/O Start Up Kit).

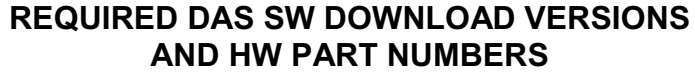

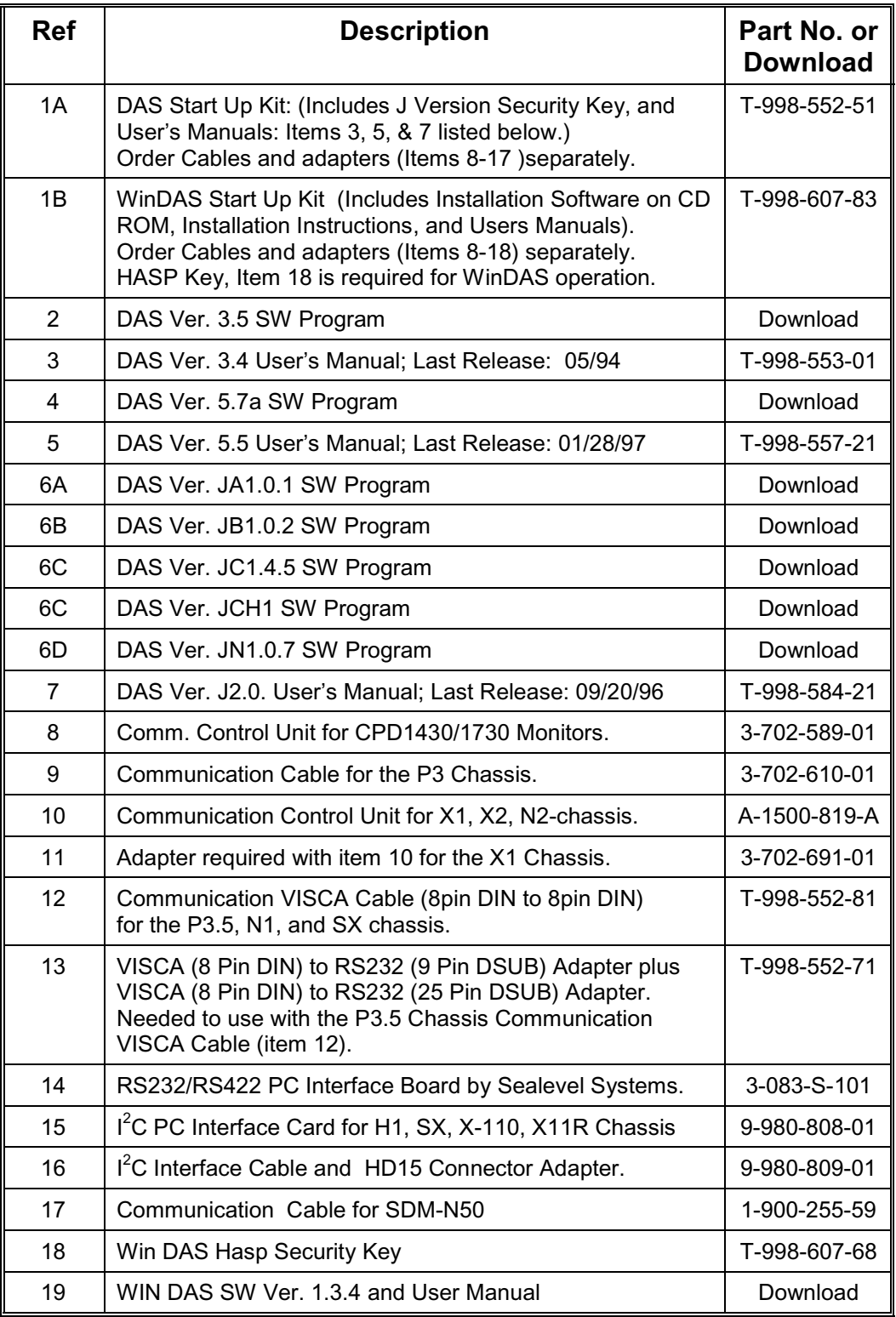

## **IMPORTANT NOTES ON SW AND HW UPDATES**

• Newly released DAS SW Versions will be announced via updates of this Service Bulletin.

The DAS SW is obtained by downloading from one of the following (2) Internet Web Sites.

Sony Service Center (SSC Web Site): Contact your Sony Service Center manager to obtain the URL address, username, and password needed to access the SSC Web Site.

Sony Authorized Service Center (ASC Web Site): Contact your Sony Technical Representative to obtain the URL address, username, and password needed to access the ASC Web Site.

- The Start Up Kit Does Not include HW Items 8-17. Items 8-17 are required for communication between the PC and the Monitor. These cables and adapters are Monitor chassis dependent. See the following Set Up illustrations.
- DAS Jx.x.x versions require use of a HOST PC with 486/66Mhz or higher speed rating. WinDAS versions require a Pentium or higher PC Platform. Pentiums do not support the VG-515 Video Signal Generator.
- DAS Windows HASP Key works with DAS Windows and J versions. DAS J Version Security Key works with DAS J Versions only.

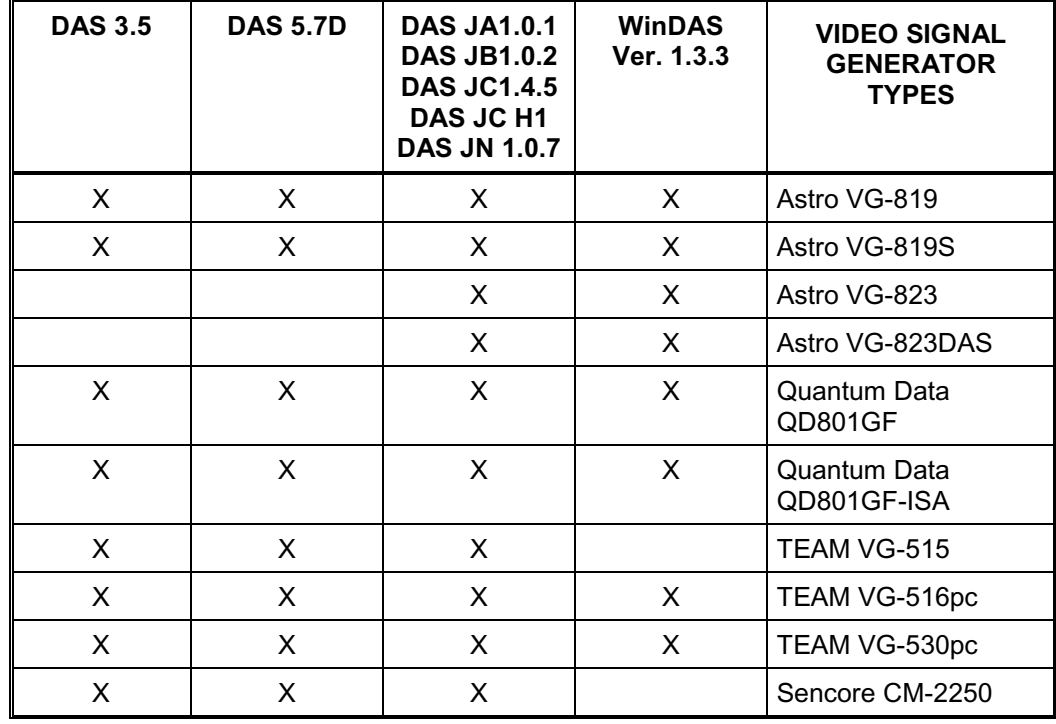

## **VIDEO SIGNAL GENERATORS SUPPORTED BY THE DAS SYSTEM**

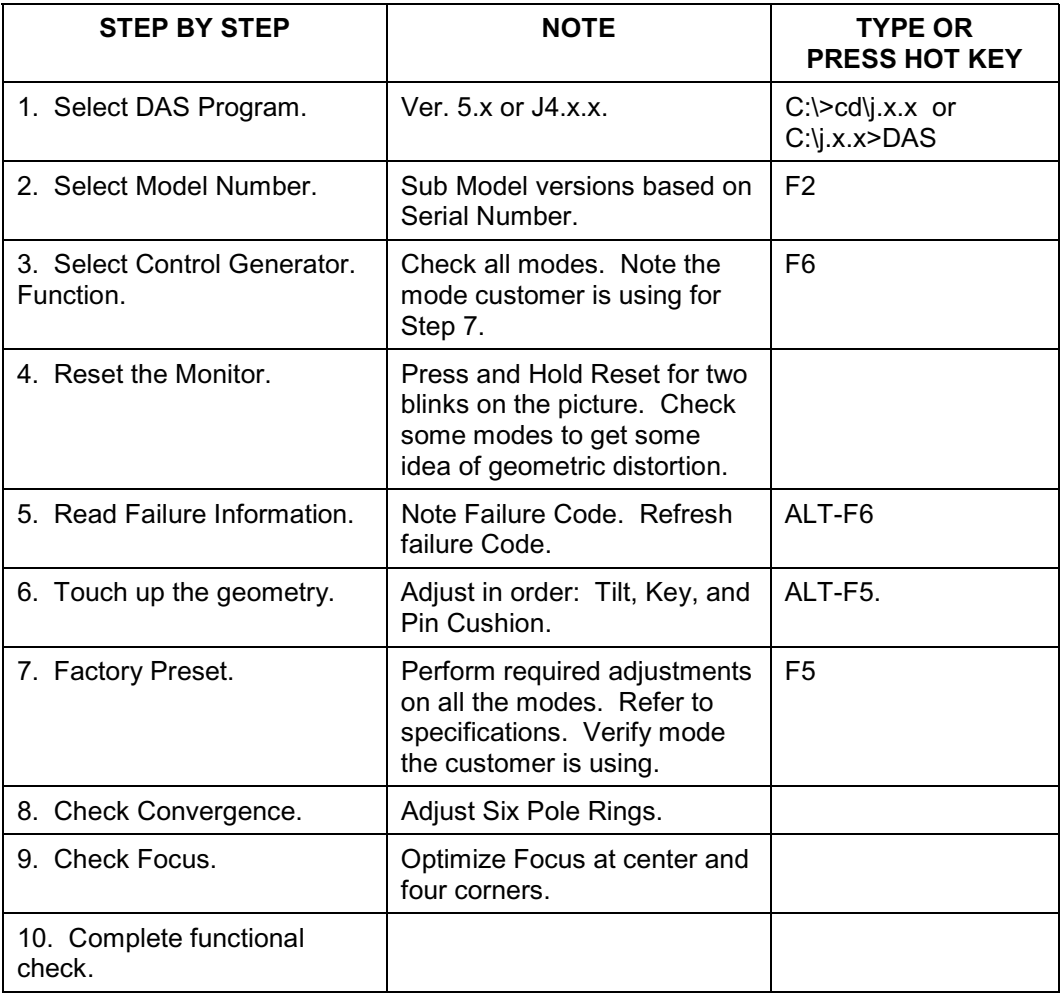

#### **DIGITAL ALIGNMENT PROCEDURE FOR J VERSION (DOS BASED) DAS (By Thomas Vo, Dallas SSC)**